4ZJ-03

# 3DCG キャラクターが説明するインタラクティブな 事前学習コンテンツの開発

茂木 拓樹† 佐々木 茂† 古川 文人† 渡辺 博芳†‡ 帝京大学理工学部情報電子工学科† 帝京大学ラーニングテクノロジー開発室‡

# 1. はじめに

本学では反転授業などの導入により、講義ビ デオやスライド等の資料を見て自分で学習する 機会が増えている。我々は、3DCG のアバターを 用いたり、テキストを読み上げたり、動画配信 サイト等で近年よく使われる様式で、講義ビデ オに代わる、反転授業等のための講義コンテン ツの開発に関する研究を行っている。このよう な講義コンテンツにおいては、アバターが講師 として講義をしているように見えることが求め られる。そのため、アバターとして用いる 3DCG モデルは、講義中の講師の動作や表情などを表 現できる必要がある。本研究では、3DCG のアバ ターを用いた学習コンテンツ作成に使用するた めの、アバターの 3DCG モデルを作成する。具体 的には、学習コンテンツに使用するアバターの モデルに求められる機能を洗い出して、それら を実装したモデルを作成する。

## 2. 関連研究および事例

3DCG モデル等を学習コンテンツで使用する例 は数多く見られるが、ほとんどは学習するトピ ックに関連したものであり、説明の演出のため に使われている例はほとんど見られない。講義 コンテンツにおいて、スライド資料だけでなく、 講師の映像を表示する例として、坂宮らは、ス ライドだけの講義資料は臨場感に乏しいと指摘 し、講義資料の中に講師を没入表示できる講義 映像作成システムを開発している[1]。この研究 では、スライドだけの資料よりも講師等も表示 することが有効であると述べており、本研究の 3DCG モデルと目指すところは同じであるが、本 研究が講師として 3DCG のアバターを用いている のに対し、講師の実画像を用いているところが 異なっている。

## 3. 本研究の目的

本研究では、受講者の興味を引き、学習意欲 を高めるために、3DCG のアバターを用いた学習 コンテンツを開発する。講義コンテンツを構成 する要素としては次のようなものが考えられる。

- スライド・図等の資料

- 説明の音声と, それを書き下ろしたテキスト
- 3DCG モデル(アバター)

アバターの 3DCG モデルに求められる機能とし て、次のようなものを考えられる。

- 音声に合わせて口を動かす機能
- まばたきや表情を変える機能
- 始まりと終わりにお辞儀をする機能
- 大切なところを指差しする機能
- 受講者の興味を引く動きをする機能

このような機能を実装した事前学習コンテン ツのイメージを図 1 に示す。

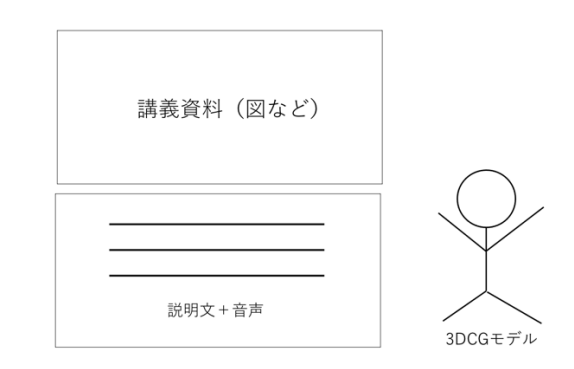

図1 完成したコンテンツのイメージ

# 4. 方法

事前学習コンテンツは、閲覧している学習者 が自分のペースでページを読み進めることがで きたり、読み進めているトピックに関連した基 礎的、あるいは発展的なトピックをインタラク

Development of interactive pre-learning content explained by 3DCG characters

<sup>†</sup>Hiroki MOGI, Shigeru SASAKI, Fumihito FURUKAWA, Hiroyoshi WATANABE・Teikyo University

ティブに閲覧したりできるように、動画ではな くアプリケーションとして実装する。具体的に は、Unity 上で WebGL アプリとして作成し、Web ページから閲覧できるようにすることを目指す。 コンテンツを構成するスライド・図の表示部 は 、 Unity の プ ラグインである unitywebview[2]を使用して HTML で記述したコンテン ツをそのまま表示する。表示しているスライ ド・図の説明の音声はページが表示されたら自 動再生され、読み上げている内容がテキストで 表示される。音声の再生は Unity の AudioSource を用い、テキスト表示には試験的に Unity の UI の text を使用している。3DCG モデル本体は参考 文献[3]を参考にして、Blender を用いて作成す る。3DCG モデルのアニメーション、表情の設定 は Blender 上で行い、FBX 形式で書き出して Unity に読み込む。その後、Unity 上で学習コン テンツと統合し、WebGL で書き出す。作成する 3DCG モデルの様式は Unity の Humanoid 形式とす る。作成工程としては、1.下絵の準備 2.全身の モデリング 3.ボーンの設定 4.マッピング 5.ア ニメーション、モーションの作成 6.書き出し と進めていく。3DCG モデルにはいくつかのアニ メーション、表情を Blender 上で作成する。

アプリケーションでは、スライド・図、説明 テキスト、3DCG モデルを配置して表示し、説明 の音声を再生する。3DCG モデルは、説明の音声 に合わせて口を動かし、姿勢や表情を変える。

## 5. 結果

事前学習コンテンツの試作を行なった対象の 授業は,本学理工学部情報電子工学科情報メデ ィアコース 2 年後期の演習科目である「情報メ ディア基礎実習 1」の第 1 回〜第 3 回である。 この授業では,Processing と OpenCV を用いて、 図形の幾何学的変換を行うプログラムを作成で きるようになることを目指す。学習者は事前学 習コンテンツを閲覧しながら、理解度を確認す るための「要点のノート」を作成する。「要点 のノート」は,「XXX とはなにか」等の設問と、 その回答を記述する空白を A4 一枚にまとめたも のである.

事前学習コンテンツのアプリケーションは、 Unity を用いて作成した。まず Blender で作成し た 3DCG モデルを Unity に読み込み、unitywebview によるスライド・図および説明テキスト を表示して、説明音声を再生する仕組みを実装 した。事前学習コンテンツは複数のページから 構成されるので、ボタンを押すことで読み進め るようにした。試作したアプリケーションを Unity 上で実行した様子を図 2 に示す。

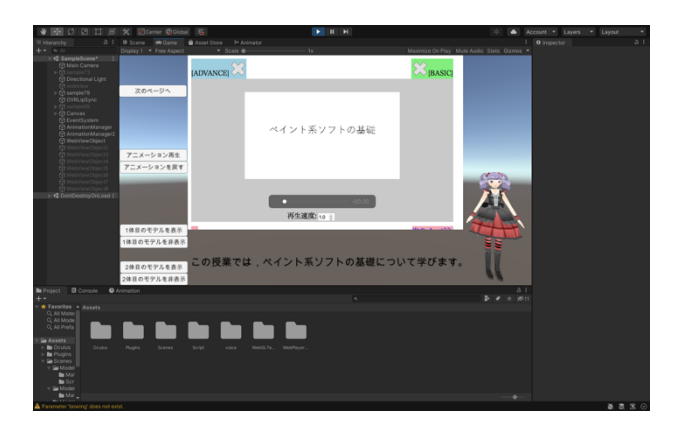

図 2 Unity 上で実行した事前学習コンテンツア プリケーション

## 6.考察

事前学習コンテンツは通常動画として作成さ れるが、本研究にて作成した事前学習コンテン ツは Unity により 3DCG アプリケーションとして いる。これは学習者のペースでページを進める ことができ、さらに発展的あるいは基礎的な追 加のトピックをインタラクティブに選択して閲 覧できる仕組みを備えた事前学習コンテンツ[4] を想定しているためである。

本研究にて作成した 3DCG のアバターが説明す る事前学習コンテンツは一部の受講者の興味を 引いたり、学習意欲を高めることが期待できる と思われる。また講義ビデオ収録が苦手な場合 等の選択肢の提供としての意味もあると考えら れる。これらの効果についての検証については 今後の課題である。

謝辞 本研究は JSPS 科研費 17K01147 の助成を 受けたものです。

## 参考文献

[1] 板宮朋基, 飯沼瑞穂, 千代倉弘明,講義資 料の背後に講師を没入表示できる講義映像作成 システム, 情報処理学会第 74 回全国大会講演論 文集 2012(1), pp.437-438, 2012-03-06

[2]unity-webview,

https://github.com/gree/unity-webview,

(2022 年 1 月 5 日閲覧)

[3] Benjamin:Blender 3D キャラクター メイ キング・テクニック、ソーテック社、2015

[4] 佐々木茂, 古川文人, 渡辺博芳, 学習者が インタラクティブに閲覧できる反転授業のため の事前学習コンテンツの開発, 情報処理学会第 83 回全国大会講演論文集 2021(4), pp.357-358, 2021-03-20